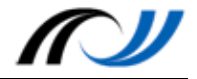

# Station 2: QR Codes - Arbeitsaufträge

## **Aufgabe 1 (Tablet - Einsteiger)**

Suchen Sie im Internet bei YouTube einen Film, z.B. über Tablets im Unterricht. Erzeugen Sie zu dieser Internetadresse einen QR Code und fügen Sie diesem ein Label oder ein Logo hinzu, bevor Sie ihn abspeichern.

### **Aufgabe 2 (Tablet - Fortgeschrittene)**

Erstellen Sie mit einer App Ihrer Wahl (z.B. Lecture Notes, Samsung Notes, Pages, Word, ...) eine Datei, in welche Sie eine kurze Beschreibung des Filmes und den QR Code einfügen.

#### **Aufgabe 3 (PC - Einsteiger)**

Suchen Sie im Internet nach einer Seite, auf der Sie kostenfrei QR Codes erzeugen können und generieren Sie dort einen einfachen QR Code. Speichern Sie diesen anschließend auf dem PC.

## **Aufgabe 4 (PC - Fortgeschrittene)**

Erzeugen Sie am PC mit dem Programm "Portable QR-Code Generator" einen QR Code, in welchem Sie kurz beschreiben, wie Ihre Anfahrt zur Fortbildung verlaufen ist. Fügen Sie diesen QR Code in ein Dokument einer beliebigen Textverarbeitung ein.

## **Aufgabe 5 (Tablet** *und* **PC)**

Erzeugen Sie **am Tablet** einen QR Code und nutzen Sie verschiedene Möglichkeiten, diesen optisch "aufzupeppen". Speichern und übertragen Sie ihn anschließend auf den PC. Verarbeiten Sie den QR Code **am PC** weiter, indem Sie ihn in eine Textdatei, eine Präsentation oder Ähnliches einfügen.

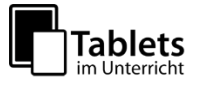